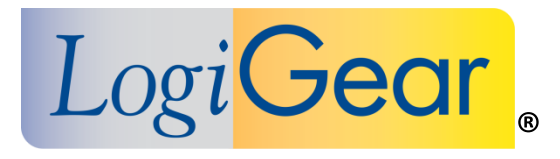

# **V** TestArchitect 8.1 **Update 1**

# Release Notes for OS X

*Logi***Gear Corporation**

 4100 E 3rd Ave - suite 150 Foster City, CA, 94404

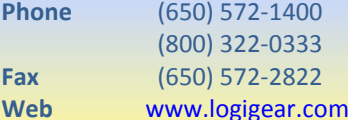

Copyright ©2015 LogiGear Corporation. All rights reserved. TestArchitect™ is a trademark of LogiGear® Corporation Version 8.1 Update 1 | February 2015

## **Contents**

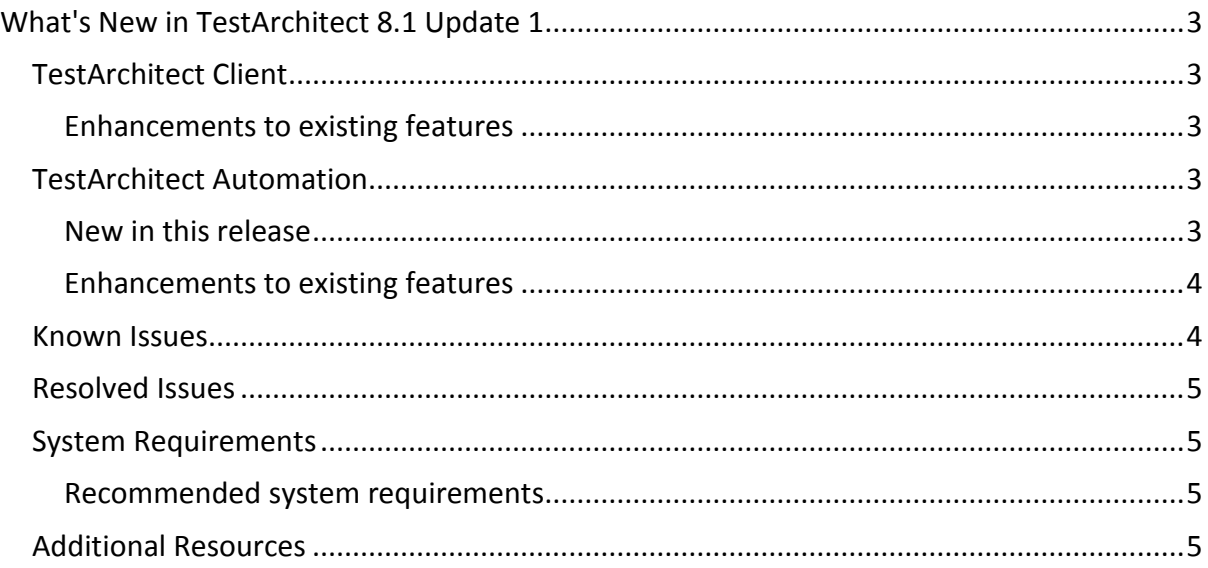

#### **Please note:**

- Before upgrading to the latest version of TestArchitect, it is strongly recommended that you back up all repositories.
- A TestArchitect client and any repository server to which it connects must be of the same version.

# <span id="page-2-0"></span>**What's New in TestArchitect 8.1 Update 1**

The following new features and improvements are introduced in the latest version of TestArchitect running under OS X.

# <span id="page-2-1"></span>**TestArchitect Client**

#### <span id="page-2-2"></span>**Enhancements to existing features**

#### **Variation execution**

Formerly, when both linked and keyword variations were specified at runtime, TestArchitect required eligible variations with keywords to match the runtimespecified keyword set exactly. Now, TestArchitect accepts variations with subsets of the runtime-specified keyword set, with priority given to the variation with the largest subset.

- **Support for viewing new line and horizontal tab characters in the test results.**
- In the **Select Controller** dialog box, each controller is identified by its host name, rather than IP address.

## <span id="page-2-3"></span>**TestArchitect Automation**

#### <span id="page-2-4"></span>**New in this release**

**•** Support for Safari iOS

You can now use TestArchitect to create automated GUI and functional tests in the Safari mobile web browser on iOS.

o **Special handling of JavaScript popups on Safari** *(iOS 7 and later)* Due to the manner in which the web browser engine processes JavaScript code, modal popup windows produced in a web application with JavaScript cannot be tested in a conventional manner. To address this issue, TestArchitect offers a special set of actions for interfacing with JavaScript popups, including alerts, prompts and confirmation dialogs.

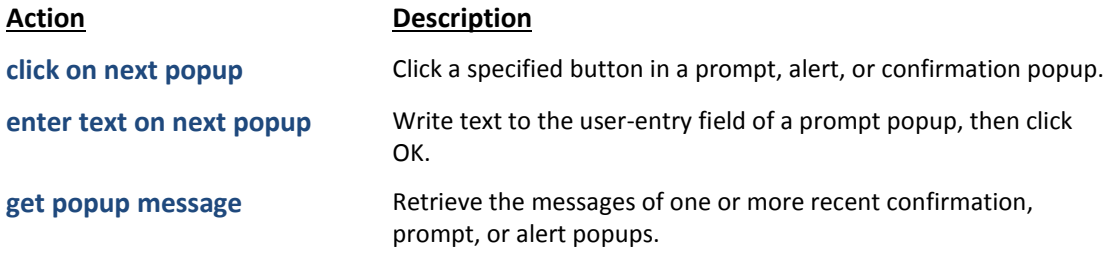

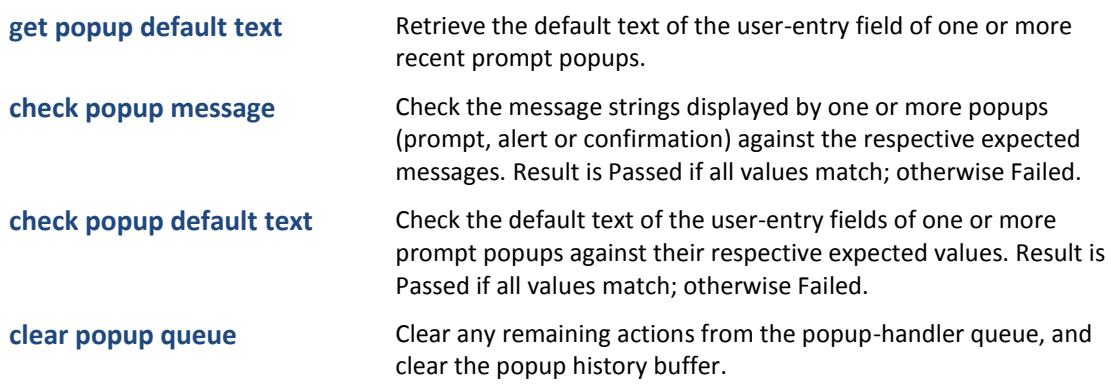

o **submit form** built-in action: Submit the form to which the given HTML control belongs.

#### **Special character functions**

To allow your test procedures to include special symbols and non-printing characters in expressions, the following expression function has been added:

 **#char(code)**: General-purpose function to return a Unicode character based on its decimal code.

As an added convenience, the following two special purpose functions may be used for the most common non-printing characters:

- **#newline()**: Return a special character signifying the end of a line of text.
- **#tab()**: Return a horizontal tab character.
- **ignore tabs and newlines** (built-in setting): During string comparisons, ignore horizontal tabs and newlines.

#### <span id="page-3-0"></span>**Enhancements to existing features**

 **get device information** (built-in action): An additional argument, **unique id**, now retrieves a unique ID for the target test device.

## <span id="page-3-1"></span>**Known Issues**

- Mobile web apps may stop responding if the **tap** built-in action is applied to a given control; however, missing events are triggered on that control.
- On mobile web apps, automation playback fails to match a window if the **Interface Viewer** is not closed during testing.
- On mobile devices, automation playback hangs if JavaScript popups appear right after a web site is opened.
- In Safari iOS, the **navigate** built-in action is unable to navigate to a given site if an existing Safari instance is already running.
- In Safari iOS, the click on next popup built-in action may not work properly in the case of cross-domain web pages.

# <span id="page-4-0"></span>**Resolved Issues**

- Despite displaying properly in the test editor, non-ASCII Unicode characters are not displayed correctly in exported XML test results.
- In the event of a sudden power outage, recent edits to the project item in the active tab of TestArchitect Client may be lost if that item has not been checked in, despite having been saved.
- Occasionally, serial test runs on mobile devices report WARNING: THIS TEST RUN WAS ABORTED in test results, even though test execution completed successfully.

# <span id="page-4-1"></span>**System Requirements**

The following table lists the recommended hardware and software requirements for TestArchitect.

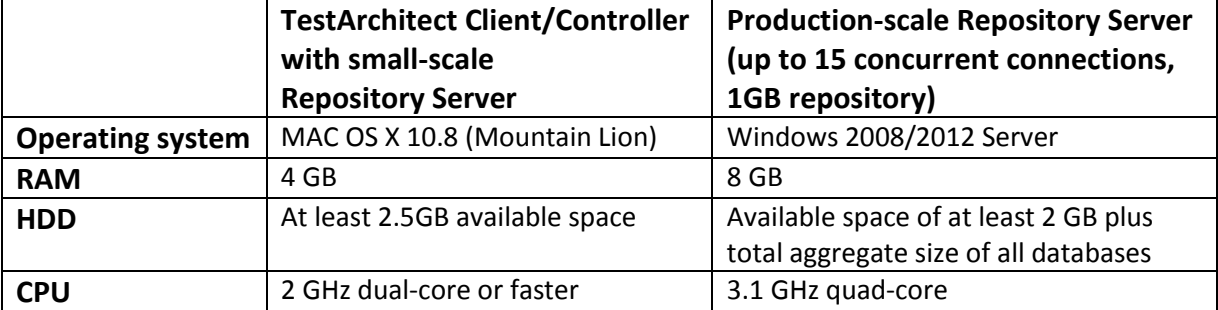

#### <span id="page-4-2"></span>**Recommended system requirements**

# <span id="page-4-3"></span>**Additional Resources**

- For more information, please visit our website at *[www.testarchitect.com](http://www.testarchitect.com/)* or email us at *[sales@logigear.com](mailto:sales@logigear.com)*.
- On a system with TestArchitect installed, help is available at *Start menu > All Programs > TestArchitect > TestArchitect Help*.